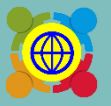

The Ministry of Education's Website for International Education in Primary and Secondary School

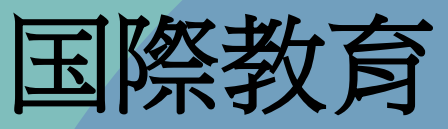

# TPSFシステム標準作業手順書

NTUST 2024/06/21 REV 2.0

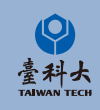

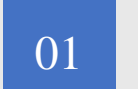

### $_{01}$  [基本操作](#page-2-0)

TPSFを初めて利用する際の登録、ログインの操作方法など 登録情報の確認·変更の設定方法など

# C O N T E N T

### 02 [マッチングシステムの使い方](#page-12-0)

台湾学校との交流プログラム書類で解説、システム機能の 使い方など。

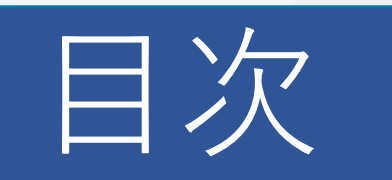

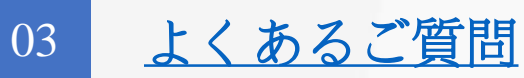

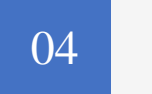

### 04 [お問い合わせ](#page-25-0)

何かご不明点がございましたら、ご遠慮なくお問合せください。

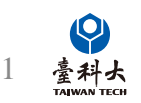

 本書に記載されているイラストや画面は、実際のイラストや画面. とは異なる場合があります。また、画面の一部を省略している場合があ 1 りますので、あらかじめご了承ください。

<span id="page-2-0"></span>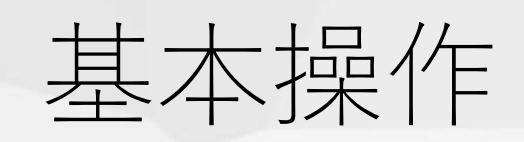

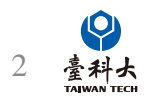

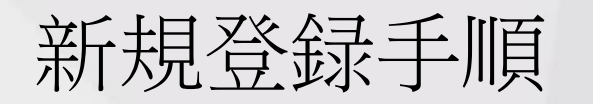

IETW公式サイト内の「新規登録」ボタンを押してください。

(登録は無料) <https://www.ietw2.edu.tw/jp>

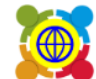

Republic of China (Taiwan)<br>Republic of China (Taiwan)

よくあるご質問 (FAQ) ▼ お問い合わせ TPSF案内

### WELCOME TO K-12EA TPSF

交流したい台湾学校を探したい場合、本ウェ ブサイトをご利用ください: すでに学校登録 が完了した場合、現存のアカウントとパスワ ードでログインしてください。

もしくは、学校情報を入力して登録手続きを 始めてください。

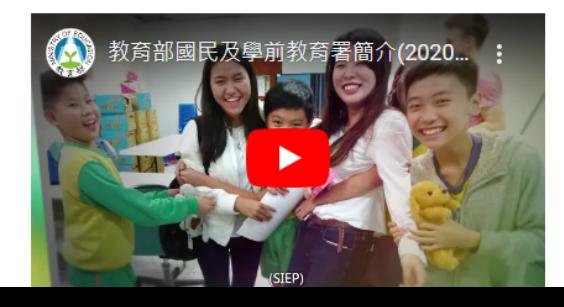

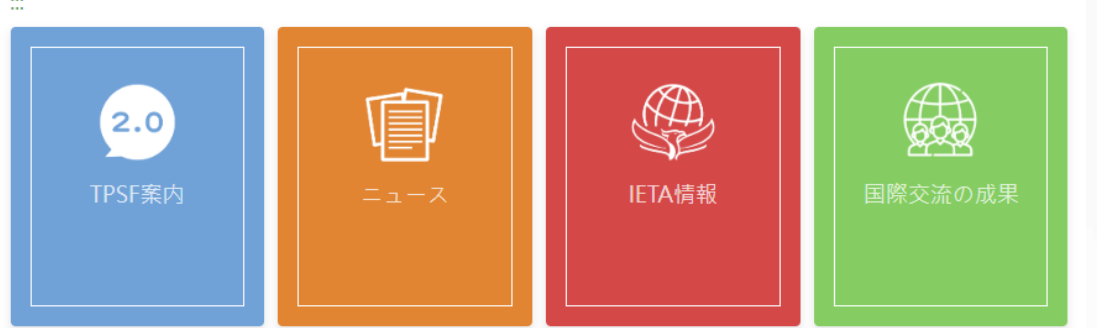

... MOU 新規登録 ログイン Chinese English Q

新規登録

#### 国際交流協定を締結すると...

- ✔ 貴校に国際教育交流をもたらす
- ✔ 第二言語学習の動機を促進する
- ✔ 交流活動、授業またはプログラムを通じて互い学生たちを激励する

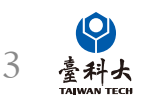

### 下記の通りに必要項目を英語で入力してください。

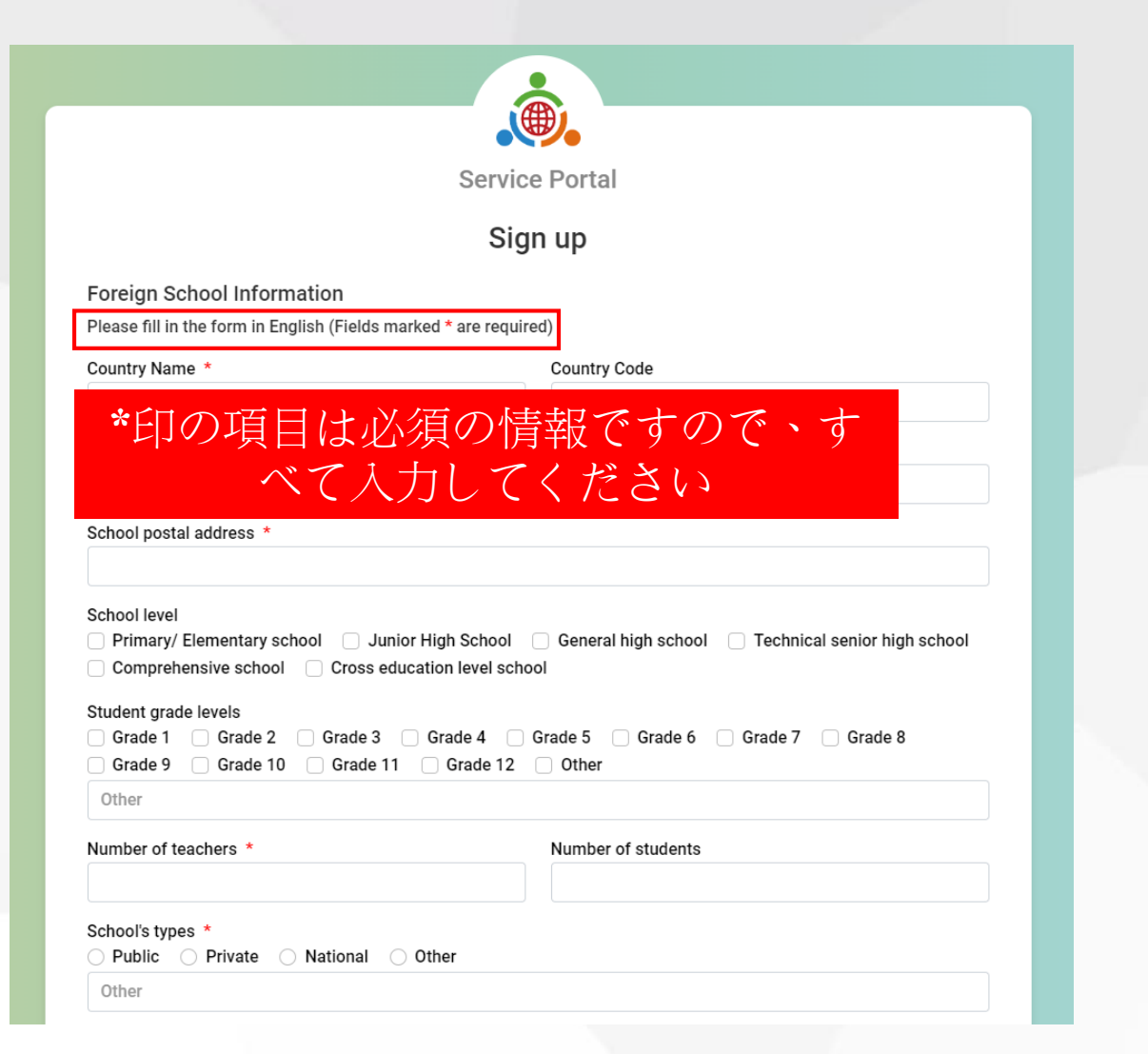

### Step 3 入力内容を確認し問題なければ「 Submit 」を クリックして、登録を完了してください。

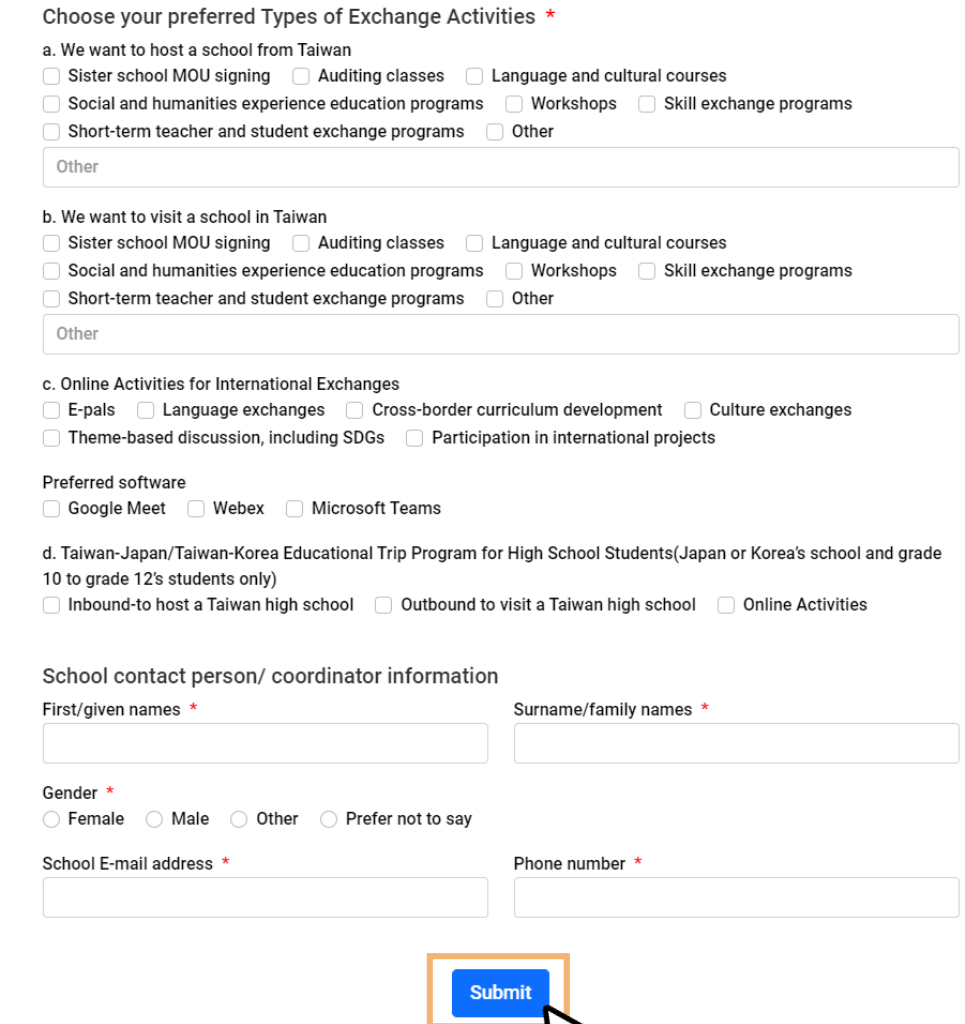

4

「It will take about 5-7 working days for review」と表示されましたら、アカウントの登録が完了 となります。

い

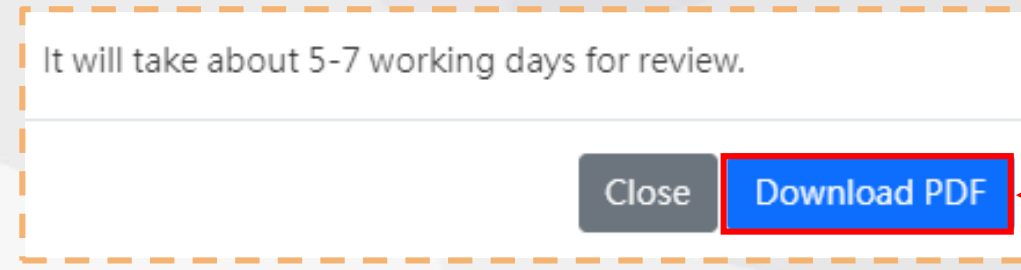

#### 新規ご登録シート(PDFファイル)は こちらからダウンロードしてくださ

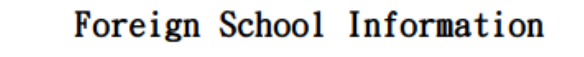

Please fill in the form in English (Fields marked\* are required)

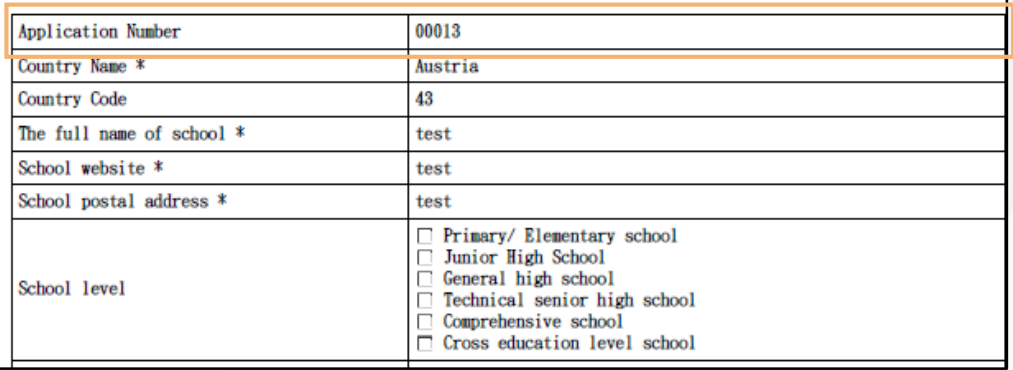

「Application Number」はお問い 合わせの際に必要となりますので、 お控えておいてください

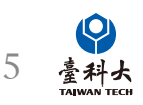

お申込みの審査完了後、ご入力いただいたメールアドレスに、ご登録の確認メールをお送りします。 (ご登録前にメールの受信設定のご確認をお願いします)

Dear Bear Test Account Foreign School

Thank you for your recent application for IEW System Account.

Unfortunately, we regret to inform you that your application 00004 has been Unsuccessful in proceeding to the next phase.

Upon reviewing your application, [Reasons for Application Rejection] Therefore, we cannot proceed with your application.

Please free to contact us if you have any further questions.

Best regards,

#### お申込みに失敗した場合

#### Hi Bear Test Account Foreign School

Congratulations! Thank you for your recent IEW System Account Application.

Through all the assessments, we would like to formally inform that your application 00004 has been Approved. We are looking forward to the completion of [[School Name]] to be one of the partner schools of Taiwan K-12 schools. Through IEW System, [[School Name]] and Taiwanese schools can start international educational exchanges from now on.

Your login account number and password are shown below, please keep it safe and change the password as soon as possible after login. Account: Password: Please log in to the system from the following URL

https://www.ietw2.edu.tw/workbench/employee/login/lang/en

If you need more instructions on the operation of the IEW system, please download the "International Education 2.0- Standard Operating Procedures of IEW System (Foreign school edition)" pdf file on the following URL and follow the instructions. https://www.ietw2.edu.tw/en/InternationalExchangeWindow/WhatIsIEW

If you have any questions or concerns, please do not hesitate to contact us.

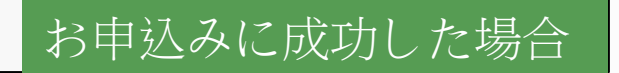

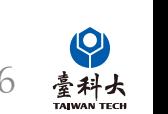

Best regards

ログイン

アカウントを既にお持ちの方はホームページから「ログイン」ボタンを押してください。

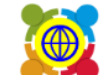

The Ministry of Education's Website for International Education in Primary and Secondary School<br>Republic of China (Taiwan)

よくあるご質問 (FAQ) ▼ お問い合わせ TPSF案内

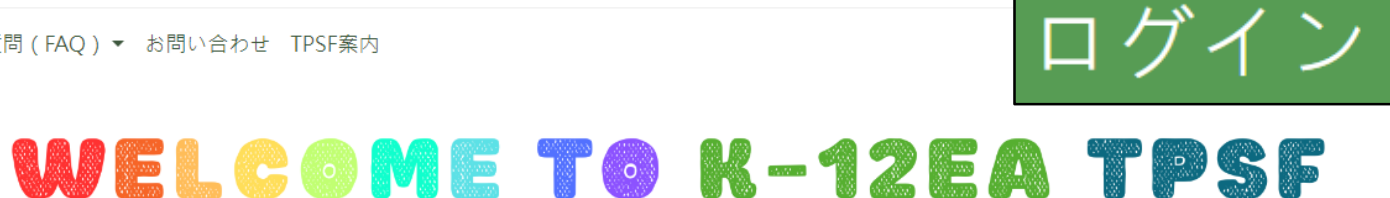

交流したい台湾学校を探したい場合、本ウェ ブサイトをご利用ください: すでに学校登録 が完了した場合、現存のアカウントとパスワ ードで ログイン してください。

もしくは、学校情報を入力して登録手続きを 始めてください。

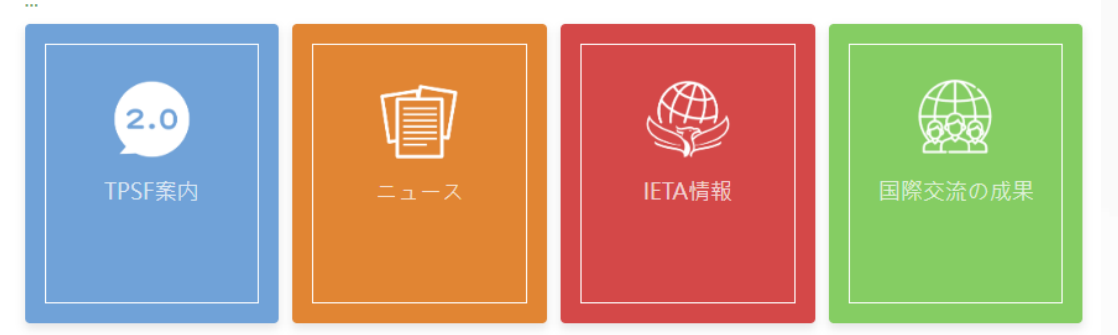

...: MOU 新規登録 ログイン <mark>Chinese English **Q**</mark>

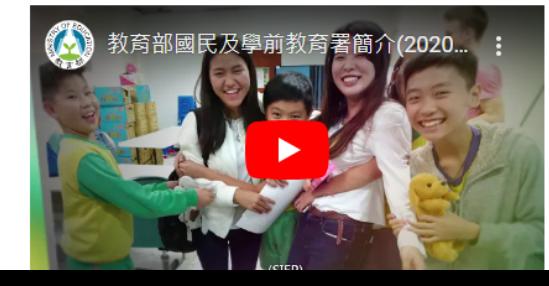

#### 国際交流協定を締結すると…

- ✔ 貴校に国際教育交流をもたらす
- ✔ 第二言語学習の動機を促進する
- ✔ 交流活動、授業またはプログラムを通じて互い学生たちを激励する

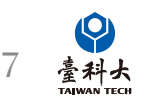

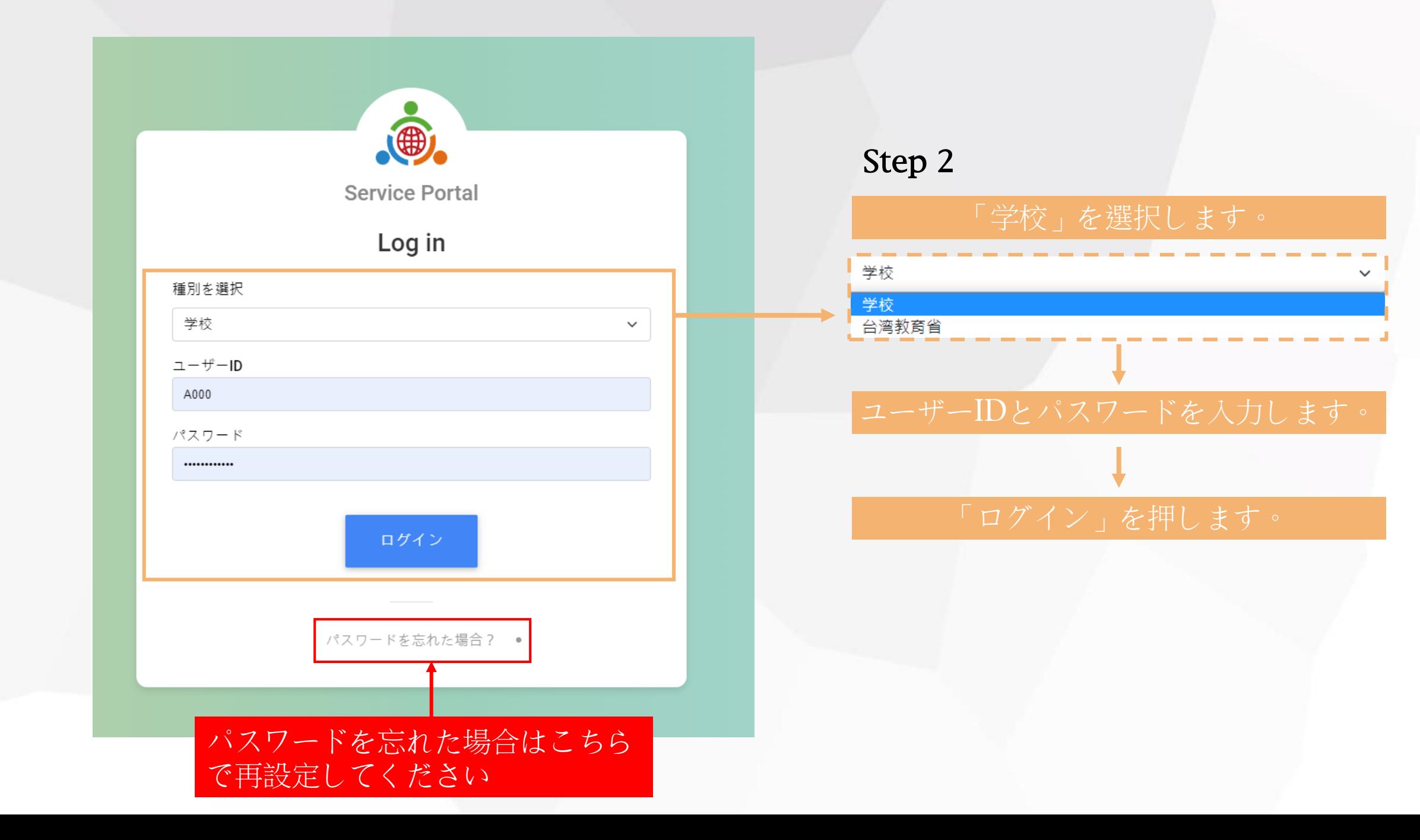

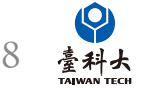

#### 下図は「TPSFプラットフォーム」の例です。ログインできたサービスをそのままご利用ください。

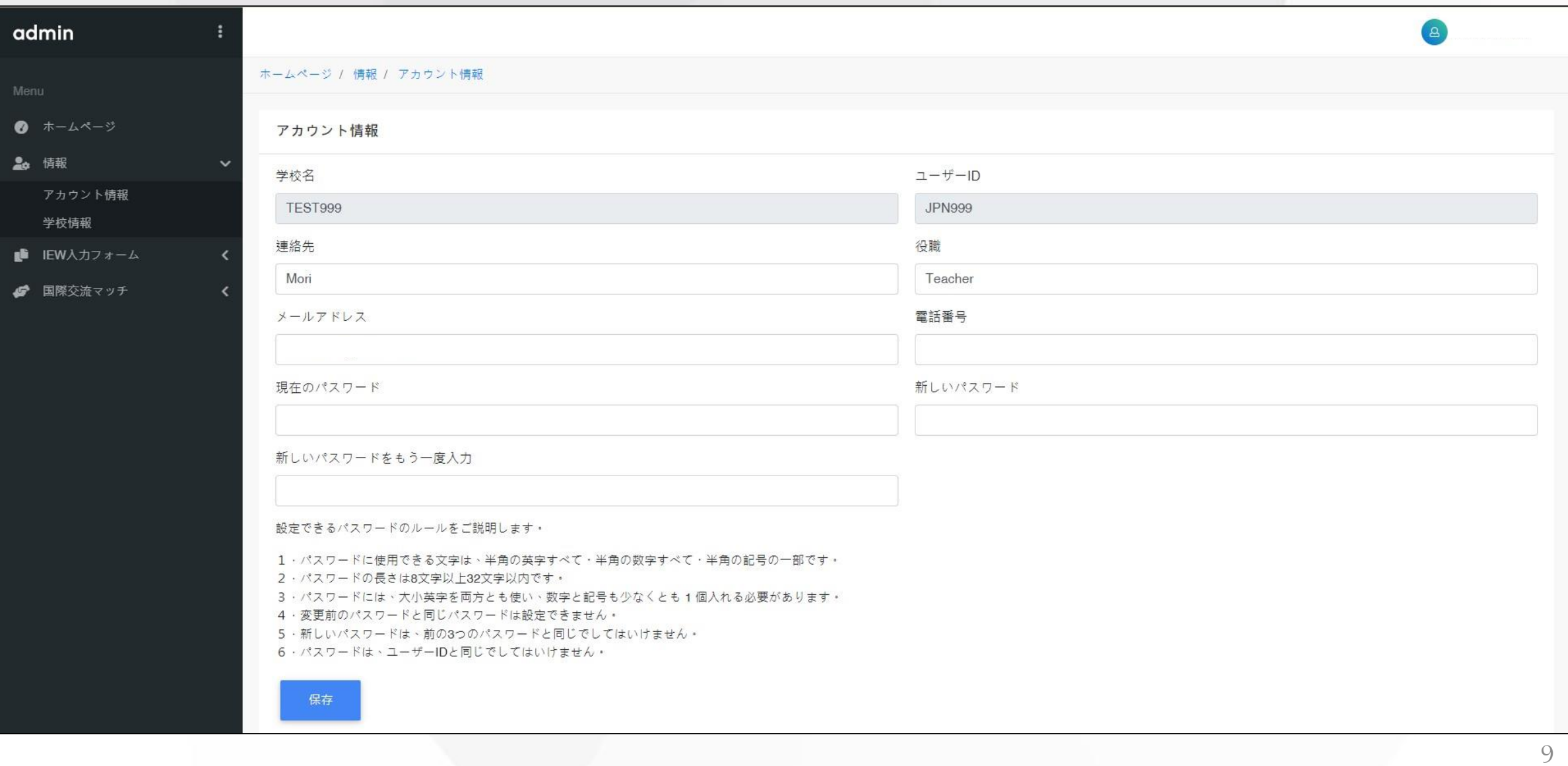

臺科大<br>TAIWAN TECH

登録情報の確認・変更の設定

![](_page_10_Picture_32.jpeg)

 $\bigcap$ 

学校情報の確認・変更の設定

![](_page_11_Picture_37.jpeg)

#### 保存

#### 情報を変更したあと、常に上書き保存してください

1

# <span id="page-12-0"></span>交流プログラムフォーム及び注意事項

![](_page_12_Picture_1.jpeg)

交流プログラム

![](_page_13_Figure_1.jpeg)

# 学校基本情報入力フォームについて

国際交流オンラインイベント

 $\Delta$ 

TEST999

**JPN999** 

送信

![](_page_14_Picture_71.jpeg)

2023-02-14 09:55:03

![](_page_14_Picture_2.jpeg)

|の項目で

づいて自動

学校基本情報入力フォームについて

#### 学校基本情報 chool Informa

#### 英語でご記入ください (Please fill in the form in English) 辅助措施(Precautions)

![](_page_15_Picture_246.jpeg)

![](_page_15_Picture_247.jpeg)

2.学校の所在地 School location

4h(Other

5.専任教師人数 Number of full-time teachers

6.生徒数 Number of students

7.学校の設立形態 School's types

運動事業

国家(Country) 都道府県(State/City/District)

3.学校の種別 School level | 小業校 (Primary/ Flementary school) 中学校 (Junior High School) 高等学校 (General high schoo 高盖事門学校 (Technical senior high school) 会学校(Comprehensive school) .<br>・クロス・エデュケーション・レベル・スクール (Cross education level school)

![](_page_15_Picture_248.jpeg)

# 必ず英語で入力した上、

### 必須項目を全て記入してください

(b) Other 連載番組団 10.授業で主に使用する言語 The main instruction languages

┐ 茎茎(English) □ ョ ランテ語(Erangh) □ ドイツ語(Carman) □ インドネシア語(Indonacian) -<br>コ日本語(Japanese) □ 韓国語(Korean) □ 中国語(Mandarin) □ スペイン語(Spanish) □ タイ語(Thai) □ ベトナム語(Vietnamese) □ 他(Other) (ft)(Other)

可勾選一種以上精言 複数構成可

11.外国語の授業 Foreign language programs ]英語(English) □ フランス語(French) □ ドイツ語(German) □ インドネシア語(Indonesian) )日本語(Japanese) □ 韓国語(Korean) □ 中国語(Mandarin) □ スペイン語(Spanish) □ タイ語(Thai) ─ ベトナム語(Vietnamese) → 他(Other) (th(Other)

#### 可勾强一種以上精善 確認選択区

![](_page_15_Picture_249.jpeg)

![](_page_15_Picture_250.jpeg)

14.ウェブサイトURL School website

15.学校の沿革 School's Brief history

如果要有更精準的媒合資料需另填18.勾選的表單 atch more precisely, please follow the checked item 18th in from [School Information

<mark>保存(Save)</mark> 送信(Submit)

(Taiwan-Japan/Taiwan-Korea Educational Trip Program for High School Students (Inbound))

(Taiwan-Japan/Taiwan-Korea Educational Trip Program for High School Students (Outbound)

(Taiwan-Japan/Taiwan-Korea Educational Trip Program for High School Students (Online Activities

学校案内の資料(パンフレット・チラシなど)を添付してください ※学校の資料をアップロードしてください Please submit school brochures or flyers

18. 我要交流的方式 International Exchange Metho

(Online Activities for International Exchanges)

1 D.秦日·秦韓高中生國際教育旅行事案(入境接待)

] E.臺日、臺韓高中生圖際教商旅行專案(出境訪問)

-<br>1 F専日 - 専體高血牛國際教育協行重要(國際編88本語)

(Lwant to bost a school from Taiwan)

(I want to visit a school in Taiwan)

選擇權案 未選擇任何權案

ndf file only

□ A.我想接待

1 B.我想出訪。

導射導記号

Name Name

F-mail F-mail

。<br>0.我想圍際網路交流·

19. 谨终先 Contact information

business phone business phon

○ 公立(Public) ○ 私立(Private) ○ 国立(National) ○ 他(Other)

□ 小学四年生 Grade 4

中学二年生 Grade 8

未入力の必須項目がある場合、送信ボタンを押した後にポップアッ プ通知が表示されます ポップアップの内容に沿ってご入力ください <sup>1</sup>

### フォームに記入したあと、保存または 送信ボタンをクリックしてください

![](_page_15_Picture_24.jpeg)

#### www.ietw2.edu.tw 顯示

[Error] School Name can't be empty! School Level can't be empty! Student grade level can't be empty! Number of full-time teachers can't be empty! Number of students can't be empty! School's types can't be empty! The main instruction languages can't be empty!, Foreign language programs can't be empty!,School Postal Address can't be empty!,School Website Address can't be empty!, School's Brief history can't be empty! School features can't be empty! International Exchange Method can't be empty!

![](_page_15_Picture_28.jpeg)

交流プログラムフォーム画面

![](_page_16_Picture_52.jpeg)

お申込み作業が完了した後、システムは毎日朝6時(UTC +8)よ り自動的にマッチングを行います

示もしくは変更が

できます

![](_page_16_Picture_3.jpeg)

当の交流プログラムフォームを 変更できます

学校のマッチングプロセス

![](_page_17_Figure_1.jpeg)

学校のマッチングプロセス

画面に" Status/Option"の列が見つからない場合、下記のステップに従って操作します。

![](_page_18_Picture_40.jpeg)

![](_page_18_Picture_41.jpeg)

![](_page_19_Picture_44.jpeg)

招待成功 が表示される場合、招待した台湾学校から交流プログラムの承諾を得て、すでに相互交流活 動に対し交渉ができる状態です

と が表示される場合、台湾学校に国外学校からのマッチング招待状が届いて、そ 受け取った

 $\boldsymbol{\omega}$ 臺科大

れに対し台湾学校は受け取ったまたは招待拒否ボタンをクリックして招待状に返信できる状態です 19

### 台湾学校を招待する方法

台湾のパートナーを見つける

![](_page_20_Figure_2.jpeg)

### 台湾学校を招待する方法

![](_page_21_Figure_1.jpeg)

# <span id="page-22-0"></span>よくあるご質問

![](_page_22_Picture_1.jpeg)

Q: システムで一致する項目が見つからないか、予想よりも少ない場合はどうすれば良いでしょうか? A: 以下いずれかの方法を選択し関連情報を変更したあと、再度提出してマッチングを行うことができます。

![](_page_23_Picture_49.jpeg)

2 3

科大

![](_page_24_Picture_66.jpeg)

#### B. 交流類型與活動 Exchange activities

- B-1 預期交流類型活動 Proposed types of exchange activities
- 國際筆友(E-pals)
- □ 語言交流(Language exchanges)
- □ 共備課程(Cross-border curriculum development)
- 文化交流(Culture exchanges)
- 主題討論 (含聯合國永續發展議題) (Theme-based discussion, including SDGs)
- 參與國際專案計畫(Participation in international projects)

交流プログラムフォーム内の【B-1 希望交流 活動】から交流活動を変更して再提出します。 (p.16を参照)

![](_page_24_Picture_10.jpeg)

# お問い合わせ

# Website System

National Taiwan University of Science and Technology

International Education Liaison Office

李建穹

02-2730-1162

ietw2@mail.k12ea.gov.tw

### IEW

National Taiwan University of Science and Technology

International Education Liaison Office

熊浩恩

02-2730-1289

<span id="page-25-0"></span>ietw2@mail.k12ea.gov.tw

![](_page_25_Picture_13.jpeg)